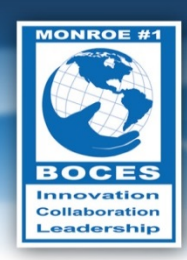

# **Weekly Bulletin**

Without continual growth and progress, such words as improvement, achievement, and success have no meaning."

*- Benjamin Franklin*

### <span id="page-0-0"></span>Upcoming Events

- Sat., June 14 Flag Day
- Sat., June 14 [World Blood Donor Day](http://en.wikipedia.org/wiki/World_Blood_Donor_Day)
- Sun., June 15 Father's Day
- Sun, June 15 [Smile Power Day](http://holidayinsights.com/moreholidays/June/smilepowerday.htm)
- Wed., June 18 Autistic Pride Day
- Mon., June 23– National Pink Day
- Fri., July 4 Independence Day

Follow this [link to the BOCES Calendar of Events](http://www.monroe.edu/calendar_events.cfm)

### <span id="page-0-1"></span>A Message from Mike

Feedback is an important part of growth. It is difficult to make significant improvements in your practice unless you receive ongoing and meaningful feedback. With that in mind, it's time to evaluate the Weekly Bulletin.

**[Click here to](https://www.surveymonkey.com/s/weeklybulletin2014)  complete the Weekly Bulletin Survey.**

In this spirit of growth and improvement, I am asking for feedback about the Weekly Bulletin. Please click the "button" at the left to complete a short,

anonymous survey. Your honest feedback is critical to making this communication tool more effective. Thank you for taking the time to help out.

### In this Issue

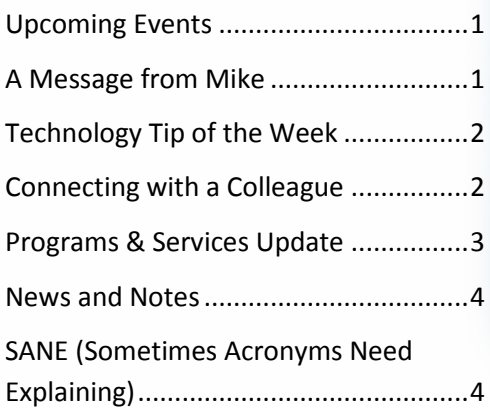

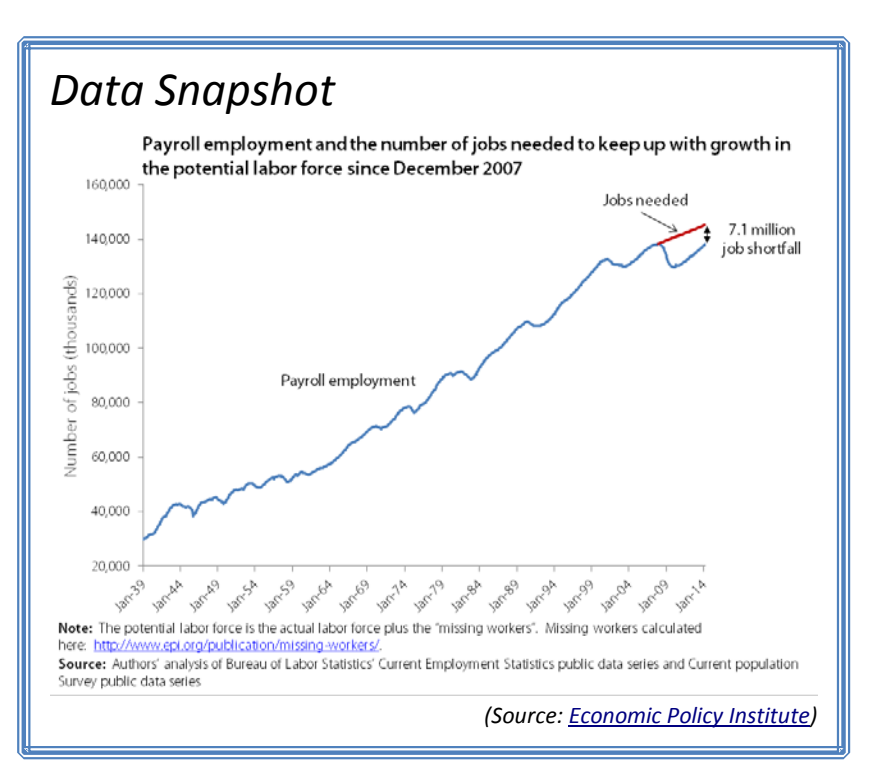

*- Mike Doughty, Assistant Superintendent for Instruction*

**Volume V, No. 50 June 9, 2014**

## <span id="page-1-0"></span>Technology Tip of the Week

*Thanks to Diane Smith for this technology tip:*

**Add interest to your documents with Text Boxes**

Text boxes in Word are like having a document within a document. You can change their size and move them wherever you want. You can control the way the normal text flows around

them. The formatting options can make them stand out and look sophisticated.

### **Two ways to Insert a text box:**

- 1. Create the box first. Then go to the **Insert** ribbon and click on the **Text Box**. Select one of the "Built in" formats or just click on **Draw Text box**. To draw the box, click where you want one corner and drag the box the size you want.
- 2. **Type** the text. **Select** the text and click on **Draw Text box.**

The fun starts when you click on the Text box and you get a new ribbon called **Format** Click on the **Shape Styles** down arrow to see many formatting options.

#### **Wrap Text** options control how the document flows around the text flows<br>  $\overline{\phantom{a}}$   $\overline{\phantom{a}}$   $\overline{\phantom{a}}$   $\overline{\phantom{a}}$   $\overline{\phantom{a}}$   $\overline{\phantom{a}}$   $\overline{\phantom{a}}$   $\overline{\phantom{a}}$   $\overline{\phantom{a}}$   $\overline{\phantom{a}}$   $\overline{\phantom{a}}$   $\overline{\phantom{a}}$   $\overline$ Bring Forward \*  $\Box$  Align \* 圂  $\frac{1}{2}$  0.56 **JGFE** 2、 ユウ Abc Abc Abo Shape Outline Align Text \* → Send Backward ▼ 中 Group ▼ ᠘ Position } ☆ =  $\frac{1}{2}$  1.96 いへく Shape Effects ෙ Create Link Selection Pane SA Rotate ▼ **Insert Shapes WordArt Styles** Shape Styles Text Arrange In Line with Text **x** Square Iight 1. To **move** the box, click on it to **select it.** Through 2. Move the mouse to the border until you see a **4-headed arrow**. Top and Bottom 3. Then, **click and drag** the box where you want it. **Behind Text** 壼 In Front of Text To **change the size** of the text box: **M** Edit Wrap Points 1. Click on the square "Handles" to make it taller More Layout Options.. or wider. My Special Message 2. Click on the Corners (circular "Handles" ) to ò change both height and width at the same

### To **rotate the box on an angle:**

time.

1. Click on the Green Handle at the top and drag it when the cursor changes to a round arrow.

### <span id="page-1-1"></span>Connecting with a Colleague

Each week, a staff member will be selected to complete a brief questionnaire to help us get to know him or her. This week we are connecting **Teena Fitzroy,** Information Specialist.

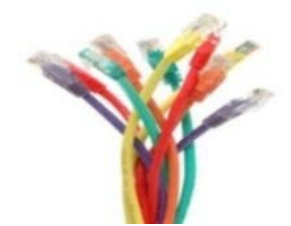

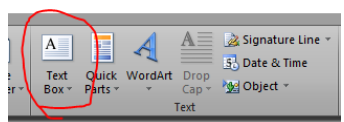

- **What are your primary responsibilities?** As a Family Information Specialist, I assist students with disabilities and their families to hook them up with services they will need after graduating from school. I assist with obtaining guardianship, applying for Supplemental Security Income (SSI), and applying for OPWDD eligibility so they can obtain a service coordinator. I also present Teena's Trunk to various audiences both at BOCES and at various schools around the area.
- **How long have you worked for BOCES?** I have worked at BOCES for 11 1/2 years and have loved every minute of it.
- **What is your favorite part of your job?** My favorite part of my job is working directly with the students and their families to assist them with making the transition from school to the adult world. I have enjoyed working at BOCES. I like connecting with students and advocating for their needs.

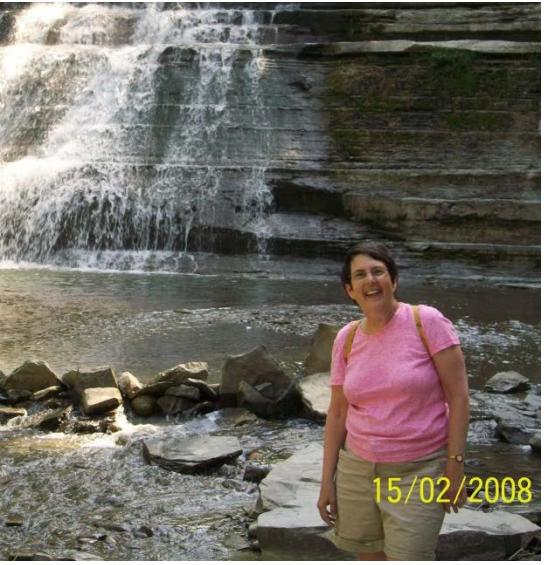

- **What do you enjoy doing in your free time?** I enjoy spending time with my family, camping, and my new passion is scrapbooking because nothing has to be straight. I am now making a scrapbook for a teacher I had 50 years ago in 7th grade.
- **What is one thing you would like people to know about you?** I was selected and accepted to do a TEDx talk last June. I was honored and amazed at the same time that I had been selected. You can view the talk at You Tube; search for "Teena Fitzroy".

### <span id="page-2-0"></span>Programs & Services Update

### **Midwest RSE-TASC Summer Institute presents: NYS CDOS Commencement Credential Conference July 30 & 31, 2014 at The DoubleTree Inn 1111 Jefferson Rd., Rochester, NY 14623**

The Midwest RSE-TASC in conjunction with New York State Education Department (NYSED), P-12: Office of Special Education, and the Career and Technical Education Office are pleased to announce the NYS CDOS Commencement Credential for students with disabilities. This conference will present key information for schools and families to support opportunities for students to engage in knowledge and skills development and work-based learning experiences to prepare them for entry level work.

This conference is designed to deepen all stakeholders' understanding of the program components that will support and guide each student to the attainment of the NYS CDOS Commencement Credential. Key information regarding requirements, workplace expectations, work safety, career planning, CDOS learning standards, coursework and workbased learning experiences will be provided to ensure each person understands his or her role in the preparation of students with disabilities for entry level employment.

### **This conference will provide information on the following topics:**

- *Overview of Requirements;*
- *Workplace Expectations from the Employer's Perspective;*
- *Career Plan/Career Zone;*
- *CDOS Learning Standards;*
- *Career and Technical Education Coursework;*
- *Work-Based Learning;*
- *Worker Safety; and*
- *Information Parents and Students Should Know About the CDOS Commencement Credential*

All participants must register. To register, please go to: <https://www.surveymonkey.com/S/B7GS5QF> Contact the Midwest RSE-TASC at 585-383-6693 for more information.

*- Kelly Endres Coordinator, Midwest RSE-TASC*

### <span id="page-3-0"></span>News and Notes

**2014 "IT'S FOR THE KIDS" MONROE #1 BOCES EDUCATION FOUNDATION CHARITY GOLF TOURNAMENT** 

This year's golf tournament was a great success; great weather, great fun, great people, and a great opportunity to raise funds for our students and staff of Monroe #1 BOCES! Thank you to everyone who participated, sponsored, and helped with this year's tournament. **We are happy to report that we raised about \$21,000!** Also, congratulations to the winners. We look forward to next year's tournament.

Below are the results of the tournament:

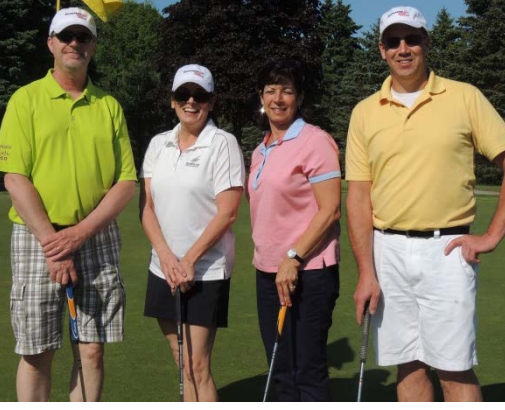

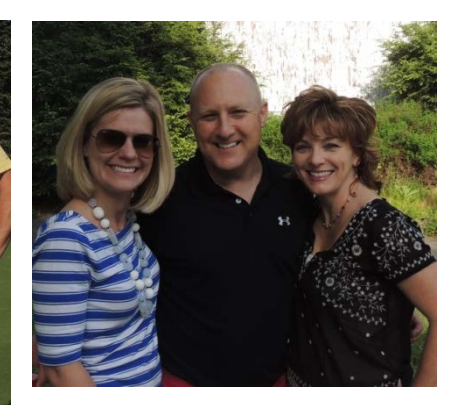

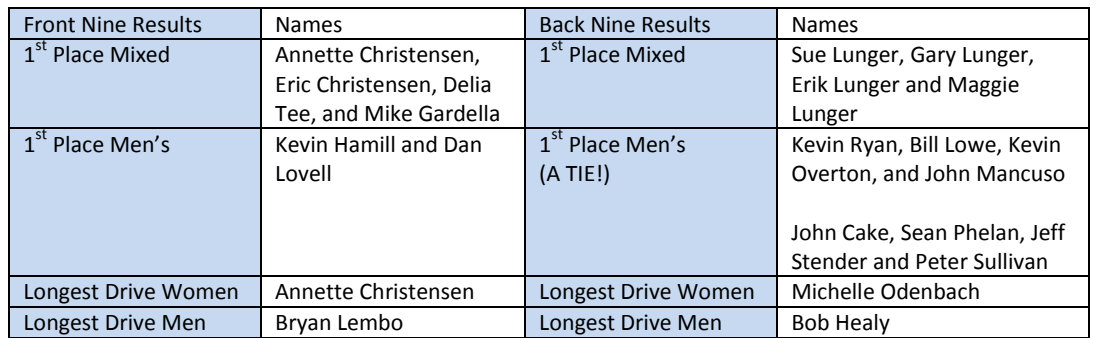

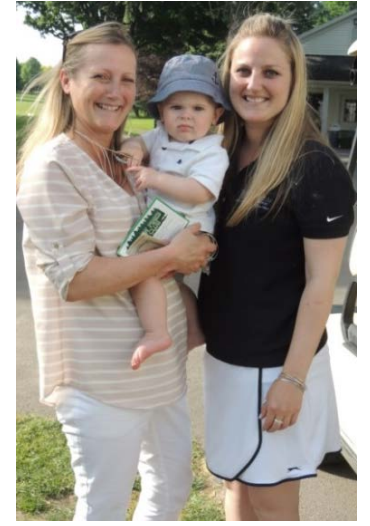

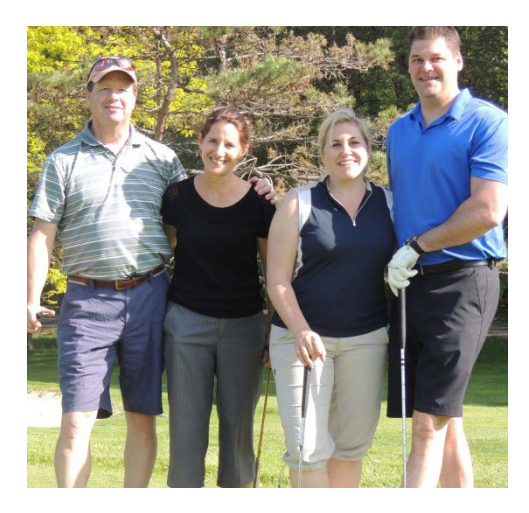

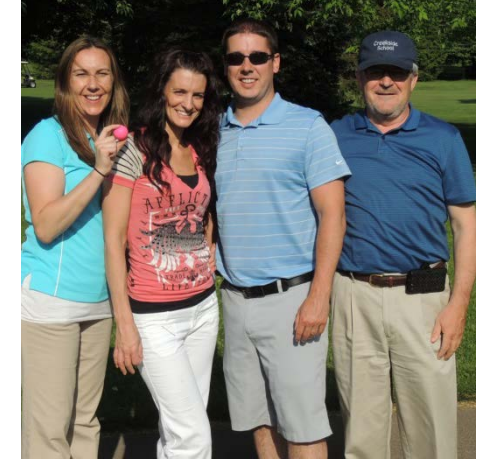

*-* Sheila Wallenhorst, Assistant to the Superintendent

### <span id="page-3-1"></span>SANE (Sometimes Acronyms Need Explaining)

**HDI** – [Historical Document Inventory](http://www.nysl.nysed.gov/hdi.htm)